## フラッシュリカバリ領域と物理ファイルの整合性チェック

### ■RMAN の起動

※ RMAN 操作は、サーバーのキーボード上で行う必要がある

rman target ユーザー名/パスワード<del>@接続識別子</del>

#### ■バックアップ簡易確認

list backup summary ;

#### ■クロスチェック系

コントロール・ファイルの中のフラッシュリカバリ・エリアに対するカタログに、 ファイル名のレコードが存在していて、実際の物理ファイルが存在しないファイル 名を洗い出す

CROSSCHECK コマンドの実行時にファイルが存在しないか、アクセスできなけ れば、RMAN ではバックアップとコピーが EXPIRED としてマークされます

※archivelog all や backupset に対して実施

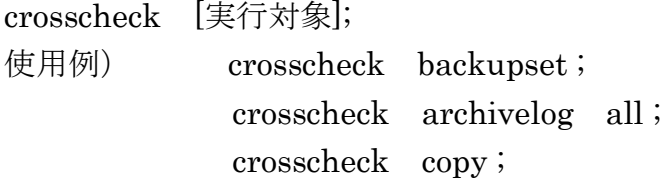

■EXPIRED 対象の削除 (ファイル不一致状態の解消)

※クロスチェック後実施

delete **expired** [実行対象];

┗ crosscheck で洗い出されたファイル名のレコードを、『コントロール・ ファイルの中のフラッシュリカバリ・エリアに対するカタログ』から ファイル名を削除する

■リテンションが失効したものを削除するのであれば、

delete **expired** [実行対象];

(EXPIRED:リポジトリ内のステータスが EXPIRED になっている

ファイルのみを削除します

# ※ ステータスが EXPIRED とは、リテンションの保存期限が経過したものと、物 理ファイルにアクセスが出来ない場合の2通りの意味があります。

■リテンションの設定は、

(例1) 多重度を3に設定 configure retention policy to redundancy 3 ; --> delete expired; で3つのバックアップ・セットを残して全て削除されます。 (例2) 保存期間を14日に設定 configure retention policy to recovery window of 14 days ;

--> delete expired; で14日以上前に取得されたバックアップ・セット全て削除さ れます。

■物理ファイルと『フラッシュリカバリ・エリアに対するカタログ』の両方からのファイル の強制削除

※archivelog all や backupset に対して実施

delete <del>expired.</del> [実行対象];

■バックアップ登録系

※バックアップ・セットをカタログに再登録

catalog backuppiece 'バックアップセットファイルパス' ;

http://d.hatena.ne.jp/t-horikawa/20100830/1283152092

■存在しないアーカイブ REDO ログの削除

※クロスチェック後実施

delete force noprompt expired archivelog all ; FORCE:強制削除 NOPROMPT:確認を求めるプロンプトを表示なし

http://amblo.jp/archive-redo-blog/entry-10072465176.html

■RMAN リポジトリに記録されているバックアップデータの中で、リテンション設定の保 存期間を過ぎたデータについて、物理ファイルと『フラッシュリカバリ・エリアに対する カタログ』の両方からのファイルの強制削除する

delete obsolete ;

http://okwave.jp/qa/q3087536.html

■OS 上に存在しないものを RMAN リポジトリ管理簿より削除する RMAN> crosscheck all;

■取得したバックアップを確認する

取得したバックアップについては、以下のコマンドで確認できます。 list backup;  $\leftarrow$  (1) 取得したバックアップをすべて表示 list backup summary;  $\leftarrow$  (2) 取得したバックアップのサマリーを表示 list **backupset**;  $\leftarrow$  (3) バックアップ・セットで取得したバックアップをすべて表示 list copy;  $\leftarrow$  (4) イメージ・コピーで取得したバックアップをすべて表示 以下は、list backup コマンド (1) でデータベース全体の非一貫性バックアップを取得し た出力結果です。 configure channel device type disk format='/opt/app/oracle/oraback/full\_db\_%U'; backup as backupset database plus archivelog delete all input; 出力結果を見ると各バックアップ・セットに含まれるファイル情報や、バックアップサイ

ズ、バックアップの終了時間などを確認することができます。 ~省略~ BS Key Type LV Size Device Type Elapsed Time 終了時間 ------------- -------- ------------- ------------------- ------------------- -------------------------------- 28 Full 863.74M DISK 00:03:02 2006/08/30 06:49: BP キー: 28 ステータス: AVAILABLE 圧縮: NO タグ: G20060830T064622 ピース名:/opt/app/oracle/oraback/full\_db\_1chs0r1u\_1\_1 バックアップ・セット 28 のデータファイルのリスト File LV Type Ckp SCN Ckp 時間 Name ----- --- ---- ---- ----- ------------------- -------------------------------------------------------------------------- 1 Full 556897 2006/08/30 06:46:23 /opt/oracle/oradata/system01.dbf 2 Full 556897 2006/08/30 06:46:23 /opt/oracle/oradata/undotbs01.dbf 3 Full 556897 2006/08/30 06:46:23 /opt/oracle/oradata/sysaux01.dbf ~省略~

http://www.atmarkit.co.jp/ait/articles/0609/07/news112\_4.html